### Mise en place de XACML

<span id="page-0-0"></span>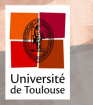

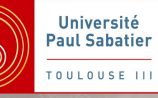

Yannick Chevalier Université de Toulouse IUP NTIE M2 2012-2013

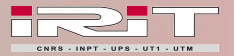

### P<sub>L</sub>AN

I[NSTALLATION DE](#page-3-0) AXIS2

G[ESTION DES DROITS D](#page-11-0)'ACCÈS

I[NSTALLATION ET UTILISATION](#page-15-0)

I[NSTALLATION DE](#page-23-0) XACMLLIGHT

U[TILISATION DU](#page-27-0) PDP/PAP

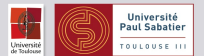

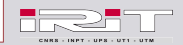

Yannick Chevalier, IUP NTIE M2 2012-2013 Université de Toulouse [Mise en place de XACML](#page-0-0) 2/30

# BUT

- $\blacktriangleright$  Mettre en place un PDP xacml
- Récupérer les décisions de ce PDP
- $\triangleright$  Mettre en place un PAP xacml
- $\blacktriangleright$  Ajouter/enlever des politiques

### PRÉ-REQUIS

Être root sur une machine Linux avec Debian/Ubuntu avec un terminal et bash

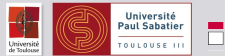

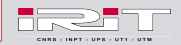

Yannick Chevalier, IUP NTIE M2 2012-2013 Université de Toulouse [Mise en place de XACML](#page-0-0) 3/30

### PLAN

### I[NSTALLATION DE](#page-3-0) AXIS2

G[ESTION DES DROITS D](#page-11-0)'ACCÈS

I[NSTALLATION ET UTILISATION](#page-15-0)

I[NSTALLATION DE](#page-23-0) XACMLLIGHT

U[TILISATION DU](#page-27-0) PDP/PAP

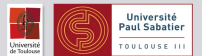

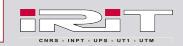

<span id="page-3-0"></span>Yannick Chevalier, IUP NTIE M2 2012-2013 Université de Toulouse [Mise en place de XACML](#page-0-0) 4/30

### TÉLÉCHARGEMENT

#### VARIABLES D'ENVIRONNEMENT

- $\triangleright$  On va utiliser la version 1.6.2
- $\triangleright$  On va faire une installation standalone (en dehors de Tomcat)

#### DANS LE TERMINAL

**export** AXIS VERSION= 1.6.2 **export** AXIS="axis2–\${AXIS\_VERSION}" wget http://apache.crihan.fr/dist/axis/axis2/\ java/core/\${AXIS\_VERSION}/\${AXIS}−war.zip

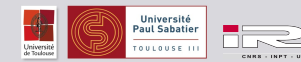

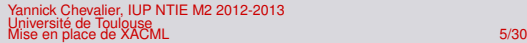

## INSTALLATION DE JAVA

#### DANS LE TERMINAL

```
export JDK_VERSION=6
sudo apt-get install
  openjdk−$ { JDK_VERSION}−j d k ant maven2
export JAVA HOME=$ ( r e a d l in k −f \
  /usr/bin/java | sed "s:bin/java::")
```
### **COMMENTAIRES**

- **Example 2** readlink suit une séquence de liens symboliques jusqu'à arriver à un vrai fichier
- $\triangleright$  sed enlève la fin du nom du vrai java pour avoir le répertoire JAVA\_HOME
- $\triangleright$  On aurait pu utiliser dirname et xargs à la place

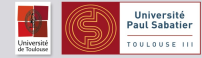

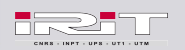

# CRÉATION D'UN RÉPERTOIRE DÉDIÉ À AXIS

### DANS LE TERMINAL

**export** AXIS DIR =/ var /www−axis sudo mkdir -p "\${AXIS DIR}" sudo chown -R root: root "\${AXIS\_DIR}"

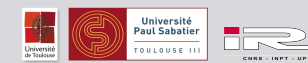

Yannick Chevalier, IUP NTIE M2 2012-2013 Université de Toulouse [Mise en place de XACML](#page-0-0) 7/30

### COPIE D'AXIS

#### DANS LE TERMINAL

```
sudo cp ${AXIS}-bin.zip ${AXIS} DIR}
cd ${AXIS DIR}
sudo unzip $ { AXIS}-bin.zip
sudo \rm ${AXIS}-bin.zip
```
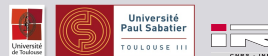

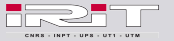

Yannick Chevalier, IUP NTIE M2 2012-2013 Université de Toulouse<br>[Mise en place de XACML](#page-0-0) 8/30<br>Mise en place de XACML

# CONFIGURATION D'AXIS

#### FICHIER .B A S H R C

### VARIABLES D'ENVIRONMENT

- Axis a un fichier de variables d'environnement (setenv.sh)
- ▶ Mais on veut aussi pouvoir récupérer AXIS DIR, etc.
- $\blacktriangleright$  Il faut être root au moment de l'ouverture de la redirection, ce qui oblige à utiliser bash  $-c$

### DANS LE TERMINAL

```
sudo bash -c \ \ \ \ \ \ \" echo \ " export JAVA HOME=${JAVA HOME} \ " \
> ${AXIS_DIR}/. bashrc"
sudo bash –c \
" echo \ " export AXIS HOME=$ { AXIS DIR } / $ { AXIS } \ " \
\gg ${AXIS DIR } / . bash rc "
sudo bash –c \
" echo \ " export PATH = \\\$ {AXIS HOME } / bin : \\\$ {PATH } \ " \
\gg ${AXIS DIR}/. bashrc"
```
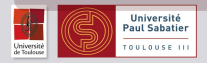

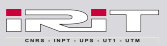

### RECHERCHE D'UN PORT LIBRE POUR LE SERVEUR AXIS2

### **COMMENTAIRES**

- ▶ Par défaut, Axis2 se met sur le port 8080
- $\blacktriangleright$  Comme Tomcat...
- ▶ On part de ce numéro de port, et on configure le serveur sur le premier port libre
- Attention, risque de conflit si Tomcat est configuré sur 8080 mais n'est pas lancé
- $\triangleright$  On utilise nc pour tester si un serveur répond sur un port donné

### DANS LE TERMINAL

```
while nc localhost "\frac{1}{2} { port }" -z > /dev/null; do
  port = $(($ { [port] + 1 )})
```
#### **done**

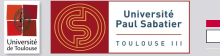

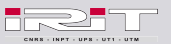

# CONFIGURATION D'AXIS

FICHIER CONF / AXTS2. XML

#### DANS LE TERMINAL

```
sudo sed −i −e \
   's/8080/" ${port } " '/g' \
  $ { AXIS_DIR } / $ { AXIS } / conf / a x i s2 . xml
```
Et on termine la configuration du bashrc :

```
sudo bash −c \
" echo \ " export AXIS2_ADDR = \\\" http :// local host :${ port }/ axis2/services \\\
\gg $ { AXIS DIR } / . bashrc "
sudo bash −c \
" echo \ " source \frac{1}{2} { AXIS DIR } / $ { AXIS } / bin / setenv . sh \ " \
\gg ${AXIS DIR } / bashrc"
```
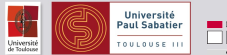

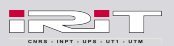

Yannick Chevalier, IUP NTIE M2 2012-2013 Université de Toulouse [Mise en place de XACML](#page-0-0) 11/30

# CONFIGURATION D'AXIS

FICHIER CONF / AXTS2. XML

#### DANS LE TERMINAL

```
sudo sed −i −e \
  's/8080/' "${port}" '/g' \
  $ { AXIS_DIR } / $ { AXIS } / conf / a x i s2 . xml
```
Et on termine la configuration du bashrc :

### DANS LE TERMINAL

```
sudo bash -c \lambda" echo \ " export AXIS2 ADDR = \\\ " http :// local host : \ f port }/ axis2/ services \\\
\gg $ { AXIS DIR } / . bashrc "
sudo bash −c \
"echo_\"source $(AXIS_DIR)/$(AXIS)/bin/sec\gg $ { AXIS DIR } / . bashrc "
```
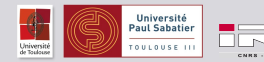

<span id="page-11-0"></span>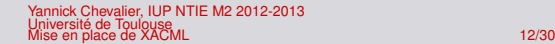

### PLAN

### I[NSTALLATION DE](#page-3-0) AXIS2

G[ESTION DES DROITS D](#page-11-0)'ACCÈS

I[NSTALLATION ET UTILISATION](#page-15-0)

I[NSTALLATION DE](#page-23-0) XACMLLIGHT

U[TILISATION DU](#page-27-0) PDP/PAP

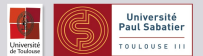

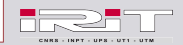

Yannick Chevalier, IUP NTIE M2 2012-2013 Université de Toulouse [Mise en place de XACML](#page-0-0) 13/30

## UTILISATION DES ACLS

### SUIVANT LES VERSIONS

- $\blacktriangleright$  Regarder dans le fichier /etc/fstab
- $\blacktriangleright$  Il faut qu'une des options de la partition contenant axis soit acl :

UUID=xxx / ext4 errors=remount-ro,acl 0 1

- In Si ce n'est pas le cas, éditer ce fichier et redémarrer
- $\triangleright$  (si c'est une sous-partition, il suffit de la démonter et la remonter)

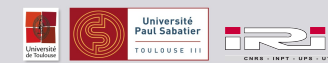

Yannick Chevalier, IUP NTIE M2 2012-2013 Université de Toulouse [Mise en place de XACML](#page-0-0) 14/30

# CRÉATION D'UN CLIENT POUR AXIS

#### PHASE DE TEST

On utilise un script bash qui :

- ► Fait des requêtes SOAP vers le serveur Axis
- $\blacktriangleright$  Affiche la réponse

Ce script est basé sur curl

### DANS LE TERMINAL

```
sudo wget \
http://www.irit.fr/~Yannick.Chevalier/soap_query
mv soap query "${AXIS DIR}/${AXIS}/bin/"
```
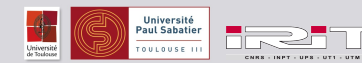

Yannick Chevalier, IUP NTIE M2 2012-2013 Université de Toulouse [Mise en place de XACML](#page-0-0) 15/30

## UTILISATION EN PRODUCTION

#### EN VRAI :

- $\blacktriangleright$  Rappel : le PEP est l'application
- Dans l'application, il faut :
	- ► créer les requêtes SOAP
	- les envoyer
	- ► lire le document XML contenu dans la réponse
- $\triangleright$  On a tout intérêt à écrire une classe dédiée...

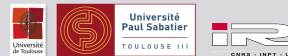

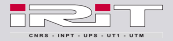

<span id="page-15-0"></span>Yannick Chevalier, IUP NTIE M2 2012-2013 Université de Toulouse [Mise en place de XACML](#page-0-0) 16/30

### PLAN

I[NSTALLATION DE](#page-3-0) AXIS2

G[ESTION DES DROITS D](#page-11-0)'ACCÈS

I[NSTALLATION ET UTILISATION](#page-15-0)

I[NSTALLATION DE](#page-23-0) XACMLLIGHT

U[TILISATION DU](#page-27-0) PDP/PAP

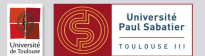

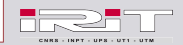

Yannick Chevalier, IUP NTIE M2 2012-2013 Université de Toulouse [Mise en place de XACML](#page-0-0) 17/30

# AJOUTER UN ADMINISTRATEUR AXIS (1/3)

#### 2 PHASES :

- In premier script, lancé par un administrateur existant ou l'utilisateur axis2, donne les droits à un utilisateur passé en argument
- ▶ Un second script, lancé par le nouvel administrateur, change sa configuration pour lui permettre d'utiliser facilement les scripts d'axis

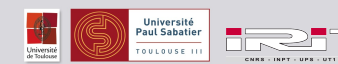

ck Chevalier, IUP NTIE M2 2012-2013 Université de Toulouse [Mise en place de XACML](#page-0-0) 18/30

# AJOUTER UN ADMINISTRATEUR AXIS (2/3)

ON CRÉE UN SCRIPT AXIS\_ADD\_ADMIN.SH

#### DANS LE TERMINAL

```
sudo bash -c \lambda" cat > $ { AXIS DIR } / $ { AXIS } / b in / axis add admin . sh " << 'EOF'
# ! / b i n / bash
user = $ { 1 }if id "\frac{1}{2} {user}" > /dev/null ; then
     setfacl -R -m u:${user}: rwx AXIS DIR
else
     exit 1
f i
exit 0
EOF
sudo sed −i −e 's+AXIS DIR + "${AXIS DIR} " '+g' \
  ${AXIS_DIR}/${AXIS}/bin/axis_add_admin.sh
```
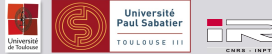

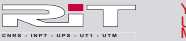

Yannick Chevalier, IUP NTIE M2 2012-2013 Université de Toulouse [Mise en place de XACML](#page-0-0) 19/30

# AJOUTER UN ADMINISTRATEUR AXIS (3/3)

ON CRÉE UN SCRIPT AXIS\_BECOME\_ADMIN.SH

#### DANS LE TERMINAL

```
sudo bash -c "sed -e \ \Upsilons | AXIS DIR | $ { AXIS DIR } | g \ " \
> / var/www–axis/axis2 − 1.6.2/ bin/axis_become_admin . sh " < < 'EOF'
# ! / b i n / bash
cat >> ${HOME}/. bashrc << USER_BASH_RC
function axis admin () {
     source AXIS DIR / . bashrc
}
USER_BASH_RC
exit 0
EOF
sudo chmod 700 \frac{1}{4} { AXIS DIR } / \frac{1}{4} { AXIS } / bin / axis add admin . sh \
${AXIS DIR }/$ { AXIS } / bin / axis become admin . sh
```
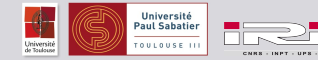

Yannick Chevalier, IUP NTIE M2 2012-2013 Université de Toulouse [Mise en place de XACML](#page-0-0) 20/30

### ENREGISTREMENT COMME ADMINISTRATEUR

#### DANS LE TERMINAL

sudo  $${AXIS_DIR}/${AXIS}/bin/axis$ <br>add\_admin.sh  $${USER}$ bash / var /www-axis / axis2 -1.6.2/bin / axis\_become\_admin.sh

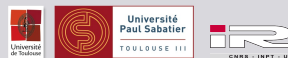

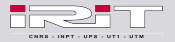

Yannick Chevalier, IUP NTIE M2 2012-2013 Université de Toulouse [Mise en place de XACML](#page-0-0) 21/30

# CRÉATION D'UN UTILISATEUR AXIS

PARTIE VARIANT SUIVANT LA DISTRIBUTION

### DANS LE TERMINAL

```
if id axis2 > /dev/null 2>81; then
  echo "Pas de cr {\'e}ation d'un utilisateur axis"
else
  sudo /usr/sbin/useradd -r axis2 \lambda-N - G www–data -S / bin / bash -d $\{AXIS DIR }
  sudo chown –R axis2:www–data "${AXIS DIR}"
f i
```
### **COMMENTAIRES**

- $\triangleright$  On teste d'abord si l'utilisateur existe déjà avec id
- $\triangleright$  -N -G www-data permet de ne pas créer de groupe spécifique à l'utilisateur axis2, et d'ajouter cet utilisateur directement au groupe www-data

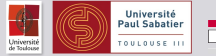

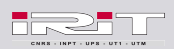

### SCRIPT POUR LES CLIENTS

#### DANS LE TERMINAL

```
sudo bash -c "cat > ${AXIS DIR}/${AXIS}/bin/axis become client .sh "
  <<FOF
# ! / b i n / bash
if \begin{bmatrix} 1 & -d \\ 1 & -d \end{bmatrix} \mathcal{S} {HOME} " / bin 1 ; then
  mkdir "\${HOME}"/bin
f i
cp ${AXIS DIR}/${AXIS}/bin/soap query "\${HOME}"/bin
if ! type soap query ; then
  echo " export PATH=\" \${HOME}\" / bin : \${PATH} " >> " \${HOME} " / . bashrc
f i
EOF
sudo chmod 755 "$ {AXIS} DIR} / ${AXIS}/ bin / axis become client . sh "
```
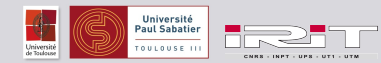

### INSTALLATION RAPIDE

#### DANS LE TERMINAL

```
\vert curl -L \http://www.irit.fr/~Yannick.Chevalier/\
install axis2 standalone.sh \
  | bash
```
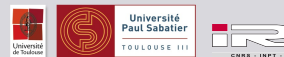

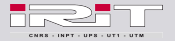

<span id="page-23-0"></span>Yannick Chevalier, IUP NTIE M2 2012-2013 Université de Toulouse [Mise en place de XACML](#page-0-0) 24/30

### PLAN

I[NSTALLATION DE](#page-3-0) AXIS2

G[ESTION DES DROITS D](#page-11-0)'ACCÈS

I[NSTALLATION ET UTILISATION](#page-15-0)

I[NSTALLATION DE](#page-23-0) XACMLLIGHT

U[TILISATION DU](#page-27-0) PDP/PAP

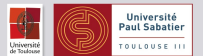

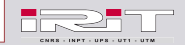

Yannick Chevalier, IUP NTIE M2 2012-2013 Université de Toulouse [Mise en place de XACML](#page-0-0) 25/30

### INSTALLATION RAPIDE

### PRÉ-REQUIS

- $\blacktriangleright$  Il faut avoir installé axis2
- $\blacktriangleright$  II faut être administrateur et client axis2

### DANS LE TERMINAL

 $cd \sim/bin$ wget http://www.irit.fr/~Yannick.Chevalier/xacmllight.sh

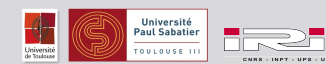

Yannick Chevalier, IUP NTIE M2 2012-2013 Université de Toulouse [Mise en place de XACML](#page-0-0) 26/30

### **NOTES**

#### PROBLÈMES DE CONFIGURATIONS

- $\triangleright$  On va utiliser XACMLLight 2.2
- ► Les messages de tests sont dépassés

On les ré-écrits

 $\blacktriangleright$  Le WSDL n'est pas à jour

On dit à Axis de le générer automatiquement

### FACILITÉS D'UTILISATION

- ▶ On va créer des fonctions qui appellent directement le PDP et le PAP
- $\triangleright$  Cela suppose qu'on est client d'Axis (utilisation de soap query)

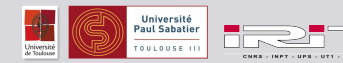

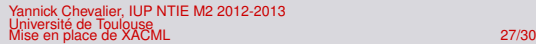

### UTILISATION

### INSTALLATION (-I)

- $\blacktriangleright$  Télécharge xacmilight
- $\blacktriangleright$  L'installe et le configure automatiquement
- ▶ Nécessite d'être administrateur ou axis2

### UTILISATION (-C)

- $\triangleright$  Change la configuration de l'utilisateur lançant le script
- $\triangleright$  Crée un fichier  $\sim/$ . xacml\_clientrc contenant les fonctions liées à xacml
- $\blacktriangleright$  Ajoute dans  $\sim$  /. bashrc une fonction use xacml qui charge ces fonctions

### AIDE (-H)

Décrit les 2 options supplémentaires (-a et -v)

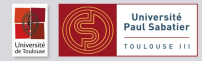

<span id="page-27-0"></span>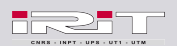

### PLAN

I[NSTALLATION DE](#page-3-0) AXIS2

G[ESTION DES DROITS D](#page-11-0)'ACCÈS

I[NSTALLATION ET UTILISATION](#page-15-0)

I[NSTALLATION DE](#page-23-0) XACMLLIGHT

U[TILISATION DU](#page-27-0) PDP/PAP

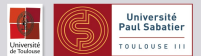

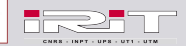

Yannick Chevalier, IUP NTIE M2 2012-2013 Université de Toulouse [Mise en place de XACML](#page-0-0) 29/30

# VÉRIFICATION DE L'INSTALLATION

### À PARTIR DU NAVIGATEUR

- ▶ Ouvrir la page <http://localhost:8081/>
- ▶ Vérifier que le PDP et le PAP sont listés parmi les services disponibles
- $\blacktriangleright$  En profiter pour lire les opérations disponibles

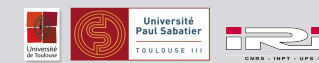

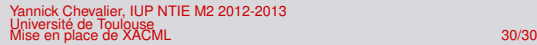

# REQUÊTES DE TEST

#### RÉPERTOIRE DE TEST

- ► Le répertoire de test est dans le répertoire de téléchargement de xacmllight
- I contient des politiques et des requêtes au bon format

### **EXERCICE**

- **Fulle** Tester les requêtes fournies
- <sup>I</sup> Essayer d'écrire un nouveau fichier de politique et de le soumettre au PAP
- Tester que cette nouvelle politique est prise en compte

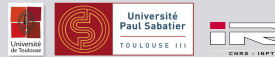

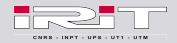